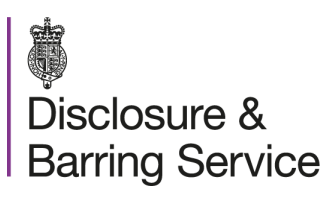

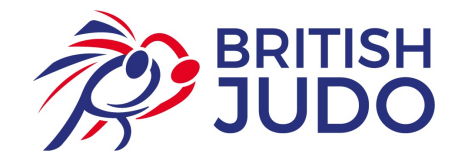

## How to subscribe to the Update Service

1. Go to https://secure.crbonline.gov.uk/crsc/subscriber

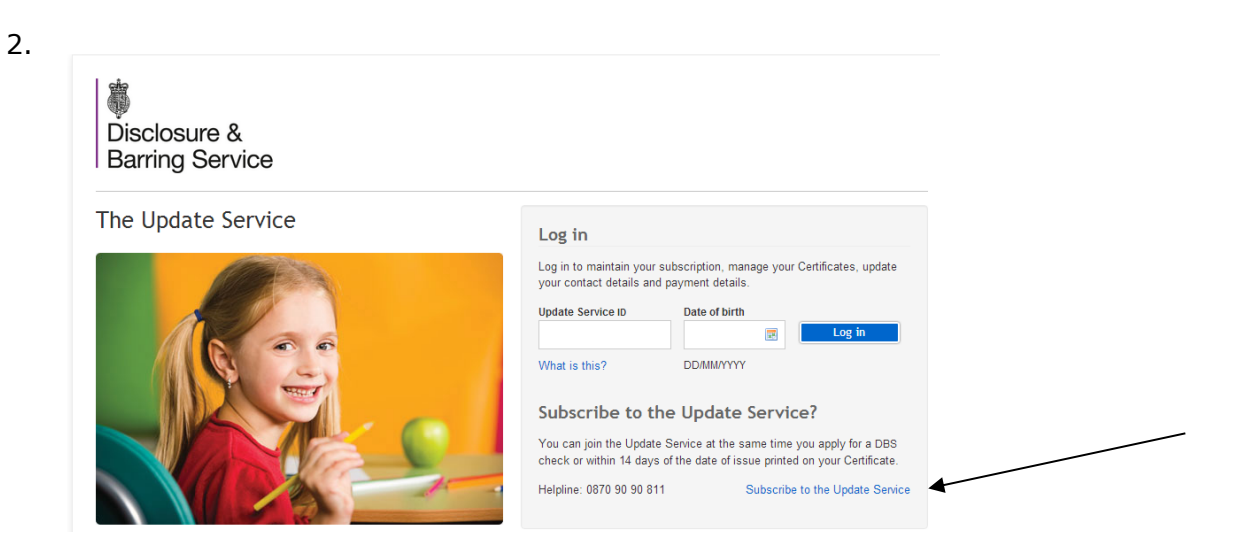

Select "Subscribe to the Update Service"

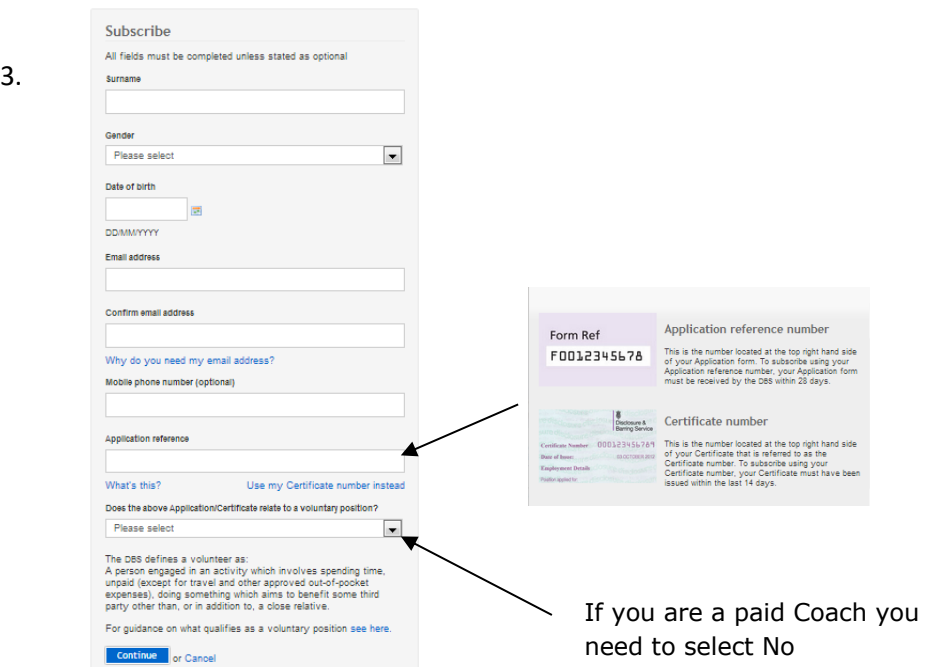

4. Read and Accept the Terms and Conditions

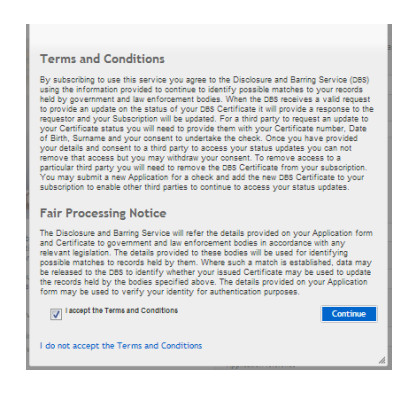

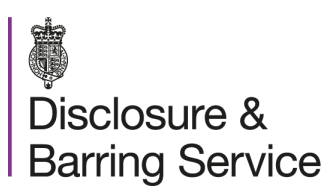

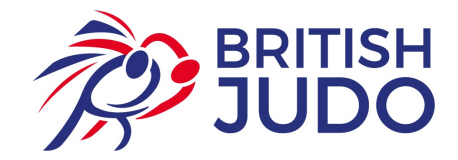

5. You will need to make the annual payment to the DBS (if you are a paid Coach)

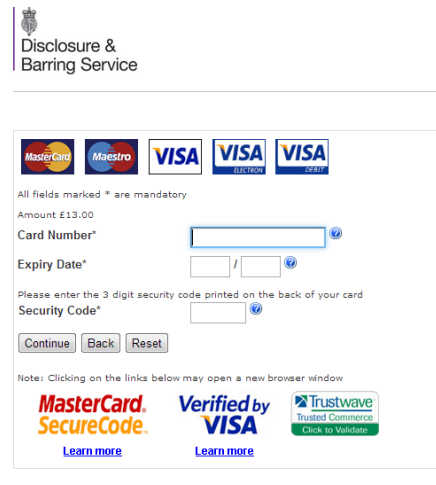

6. Once payment has been received this confirmation note will appear

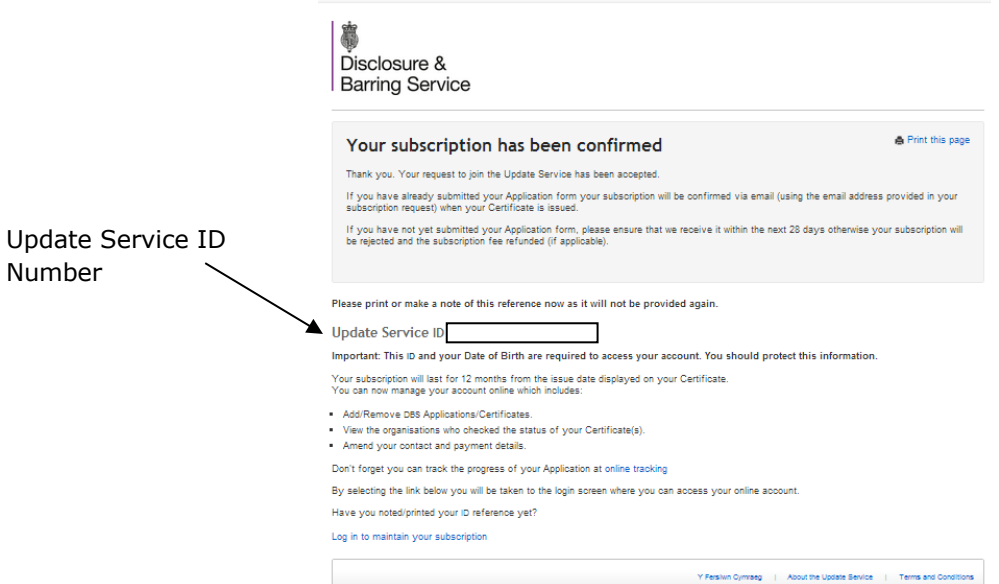

7. Using your Update Service ID and Data of Birth you can log in

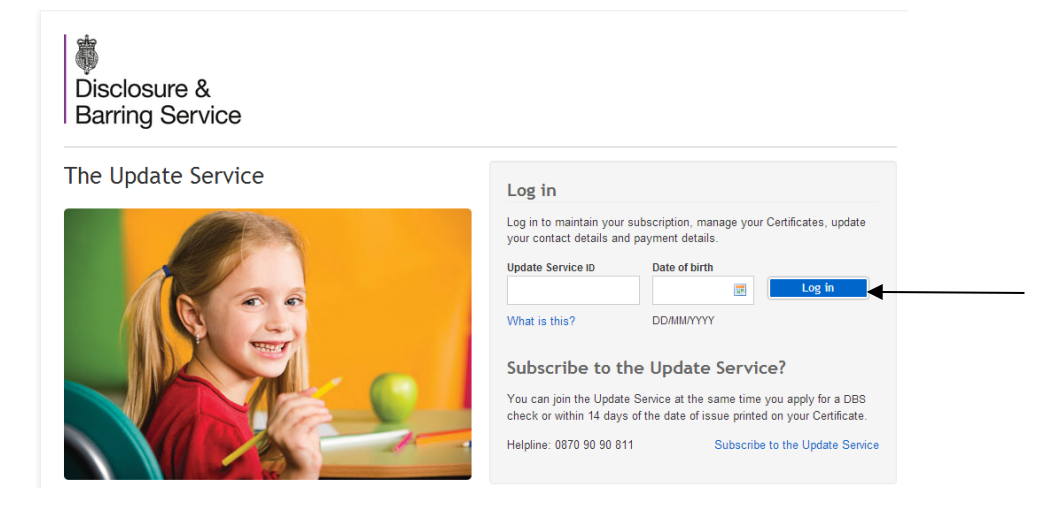

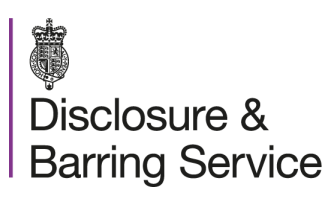

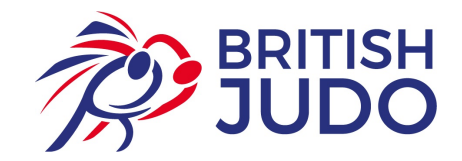

8. These are the different stages of processing

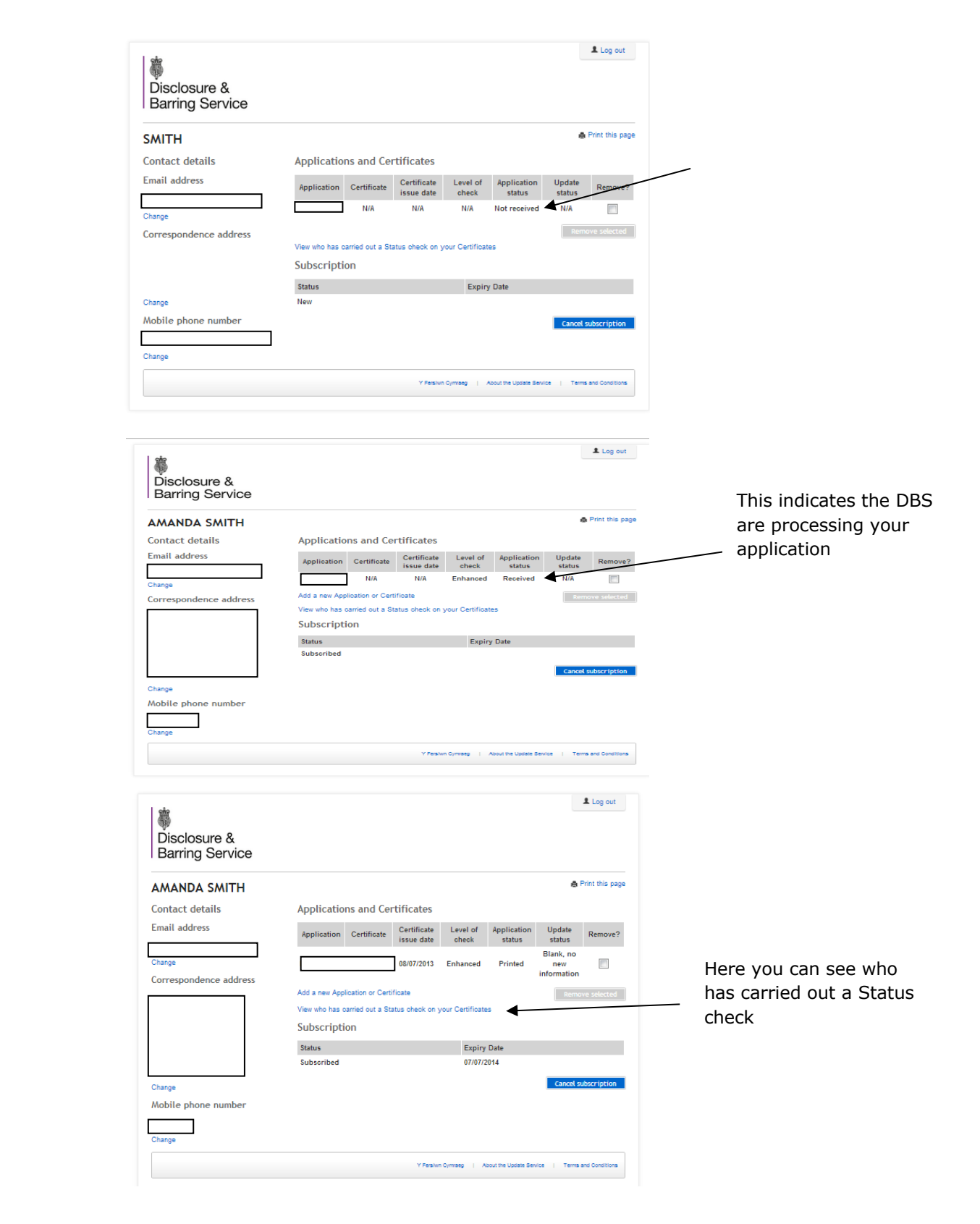